<span id="page-0-0"></span>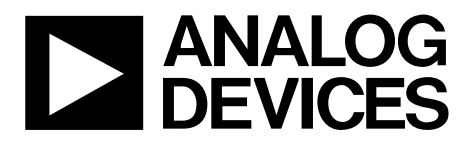

One Technology Way • P.O. Box 9106 • Norwood, MA 02062-9106, U.S.A. • Tel: 781.329.4700 • Fax: 781.461.3113 • www.analog.com

### **Evaluation Board for AD5501/AD5504**

#### **FEATURES**

**Full-featured evaluation board for the [AD5501/](http://www.analog.com/AD5501)[AD5504](http://www.analog.com/AD5504)  USB interface PC software for register programming Standalone operation** 

#### **GENERAL DESCRIPTION**

This user guide describes the operation and functionality of the AD5501/AD5504 evaluation board. Use this user guide in conjunction with the [AD5501](http://www.analog.com/AD5501) or [AD5504](http://www.analog.com/AD5504) [data sheet](https://www.application-datasheet.com/) (as appropriate) to evaluate board the functionality and performance of the AD5501/AD5504. The evaluation board can be used as a standalone board, with control coming from an external DSP or microcontroller, or it can be connected to a PC. Software is provided that can be used to program the registers of the AD5501/AD5504. Control of the AD5501/AD5504 is via a USB interface.

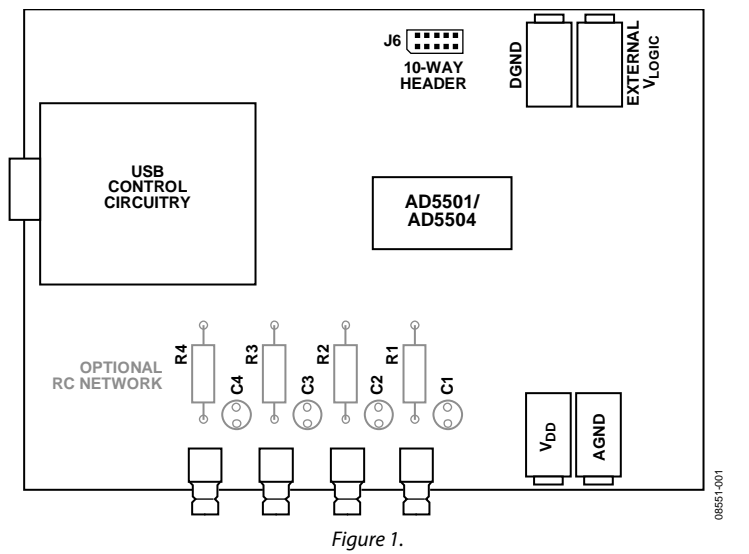

#### **FUNCTIONAL BLOCK DIAGRAM**

# **TABLE OF CONTENTS**

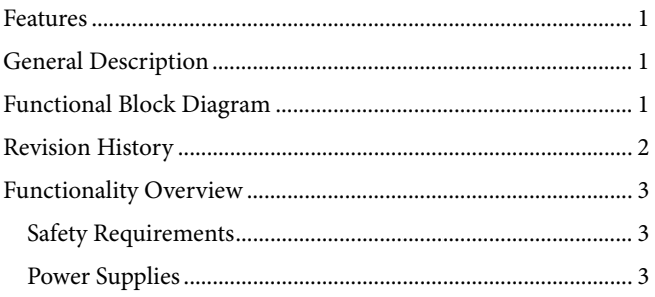

# **Evaluation Board User Guide**

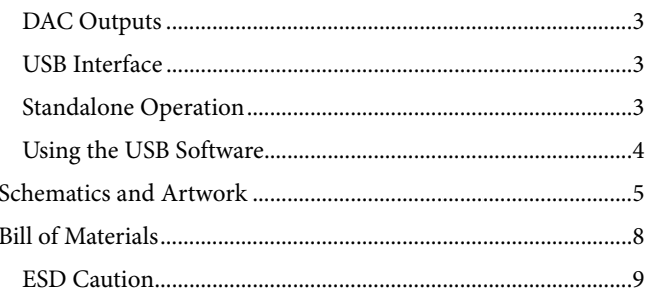

#### **REVISION HISTORY**

11/09-Revision 0: Initial Version

### <span id="page-2-0"></span>FUNCTIONALITY OVERVIEW

The evaluation board for the [AD5501](http://www.analog.com/AD5501)[/AD5504](http://www.analog.com/AD5504) allows the user to fully evaluate all the functions and performance of the AD5501/ AD5504 prior to designing it into a system. The evaluation board can be used in a standalone mode with the control signals provided through the 10-pin header, J6, or it can be connected to a PC using the USB cable supplied with the evaluation board kit. Software is provided that allows the user to program the various registers of the AD5501/AD5504 with ease. The operation of the software is described in the [Using the](#page-3-0)  [USB Software](#page-3-0) section.

#### **SAFETY REQUIREMENTS**

Because the AD5501/AD5504 are capable of producing voltages up to 60 V, the evaluation board is shipped with a perspex cover on the top and bottom. This cover should remain in place to prevent accidental contact with any high voltage components or tracks.

#### **POWER SUPPLIES**

To supply  $V_{\text{LOGIC}}$ , the evaluation board requires a 2.7 V to 5 V supply. The V<sub>DD</sub> supply can be any value within the power supply limit as specified in the AD5501/AD5504 [data sheet](https://www.application-datasheet.com/)s. Power supply connections are made to the banana sockets of J2 to J5. The USB interface, if used, gets its power supply from the USB port of the PC. This power supply is not used by the AD5501/AD5504 or any of its associated circuitry. When connecting the power supply leads, it is recommended that the supplies be turned off and that the ground leads be connected first.

#### **DAC OUTPUTS**

The DAC output for the AD5501 is available on the SMB connector, T1. The DAC outputs  $V<sub>OUTA</sub>$  to  $V<sub>OUTD</sub>$  for the AD5504 are available on the SMB connectors, T1 to T4.

#### **Table 2. Summary of Link Positions**

#### **USB INTERFACE**

The software provided with the evaluation board kit allows the user to program the registers of the AD5501/AD5504 via the USB interface. It is important that the software supplied is installed on the PC before the board is connected. The USB circuitry gets its power from the USB port of the PC and generates the required interface signals: CLR, SYNC, and SCLK to control the AD5501/AD5504. To use the interface Link LK1 should be inserted.

#### **STANDALONE OPERATION**

The evaluation board can be used as a standalone device if required. The advantage to this is that it lets the user connect the interface pins of the AD5501/AD5504 to their own DSP or microcontroller, thus allowing them to write code to operate the AD5501/AD5504 as their application requires. To use the board in standalone mode, the connection to the USB interface must be removed. This is achieved by removing LK1, which threestates the connections to CLR, LDAC, SYNC, SCLK and SDI. LK10 should be in Position B or Position C so that the R\_SEL pin is connected to DGND or V<sub>LOGIC</sub> as required. The interface signals required to control the AD5501/AD5504 can then be provided through the 10-pin header, J6. The pinout of J6 is shown in Table 1.

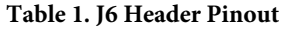

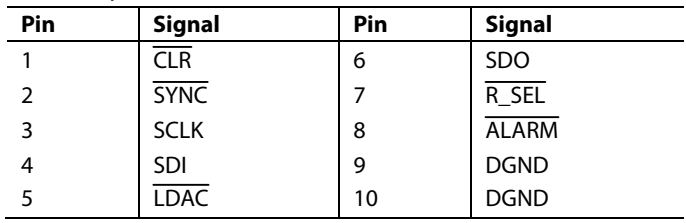

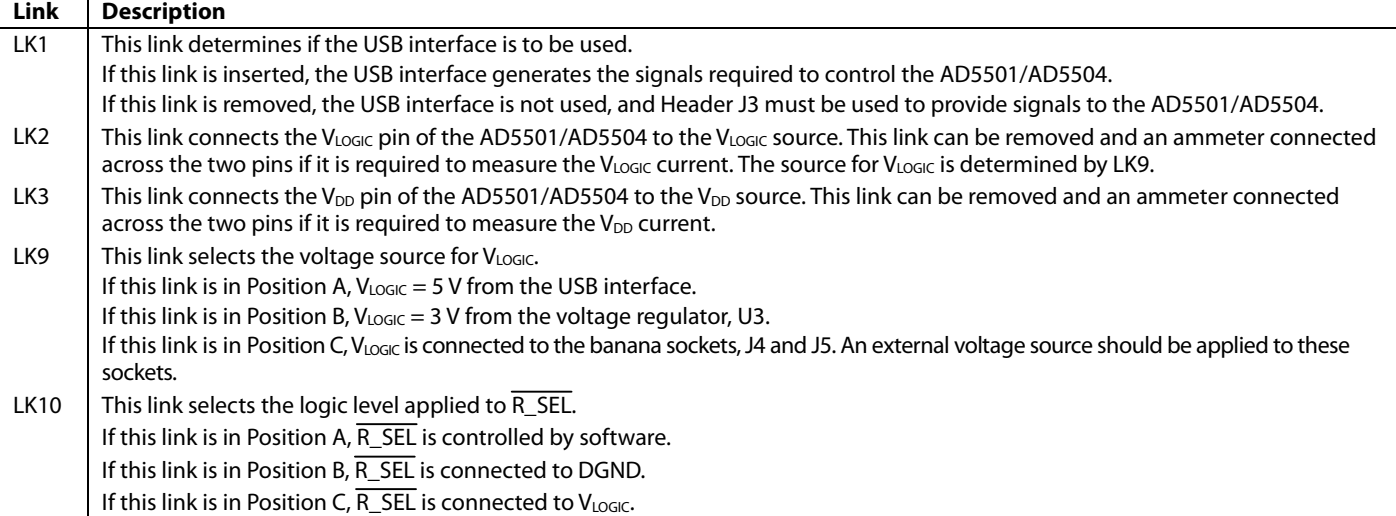

#### <span id="page-3-0"></span>**USING THE USB SOFTWARE**

The evaluation board kit is supplied with a CD containing PC software that allows the user to control the evaluation board via the USB interface. Note that the software must be installed before the evaluation board is connected to the USB port. The software installation program usually runs automatically when the CD is inserted in the drive; however, if this doesn't happen, doubleclick the **setup.exe** file in the root directory of the CD. The software is installed, and shortcuts are placed on the start menu in a folder called Analog Devices. When the software is installed, the evaluation board can be connected to the USB port.

When the software is started, the user is presented with a selection box. The selection box presents a choice of using the AD5501 or AD5504. Click the appropriate button for the board being used.

The main control panel for the AD5504 software is shown in Figure 2. Use this panel to load values to the DACs and set the status of the LDAC and CLR pins. It should be noted that when power is first applied to the AD5501/AD5504, the DACs are powered down by default. The DACs are powered up by selecting the appropriate options in the control register panel.

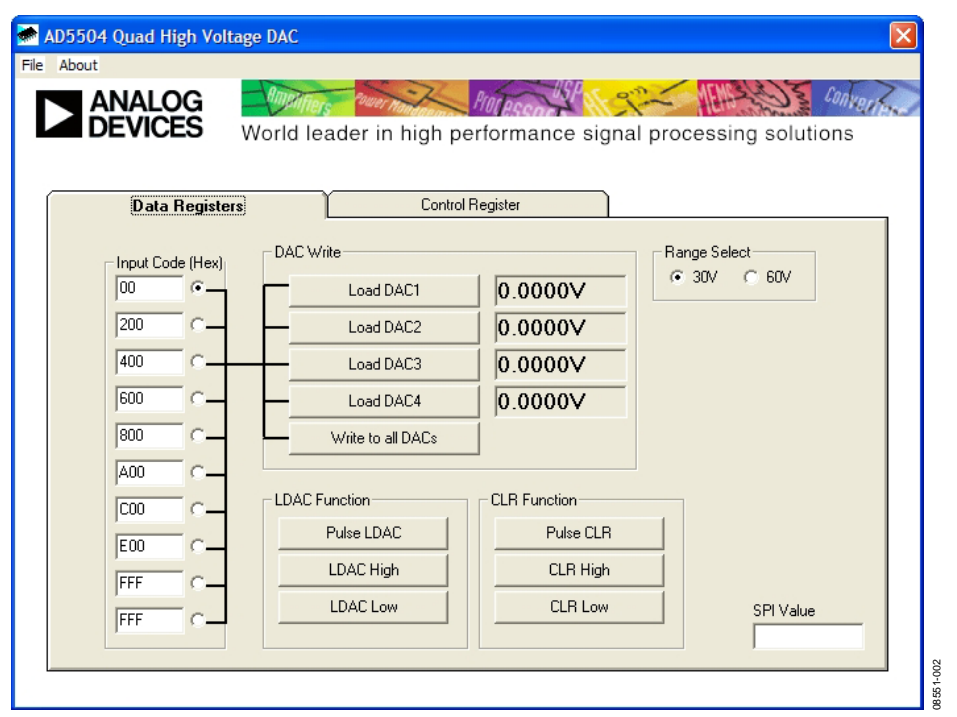

Figure 2. Main Control Panel

# <span id="page-4-0"></span>SCHEMATICS AND ARTWORK

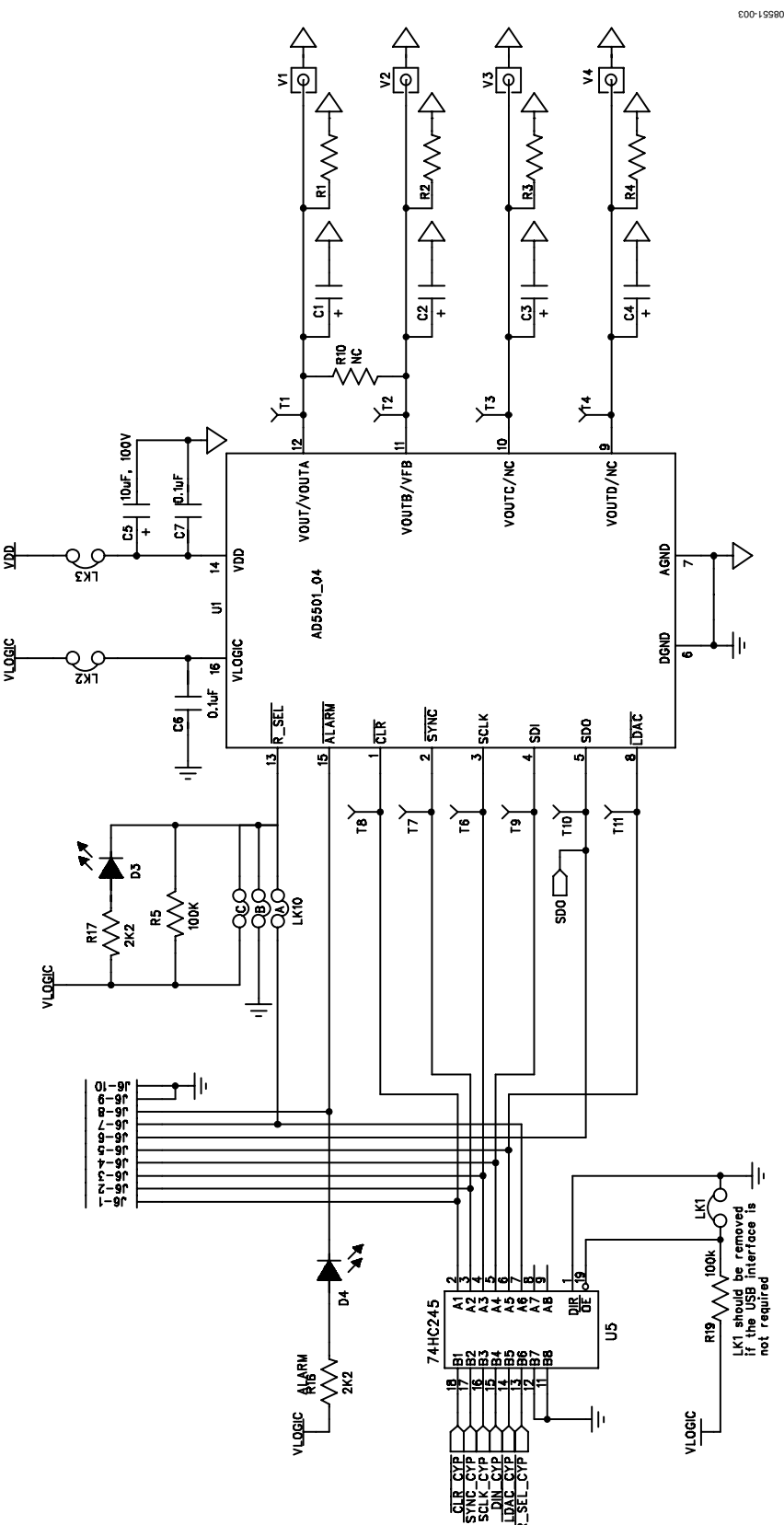

Figure 3. Evaluation Board Schematic (1 of 3)

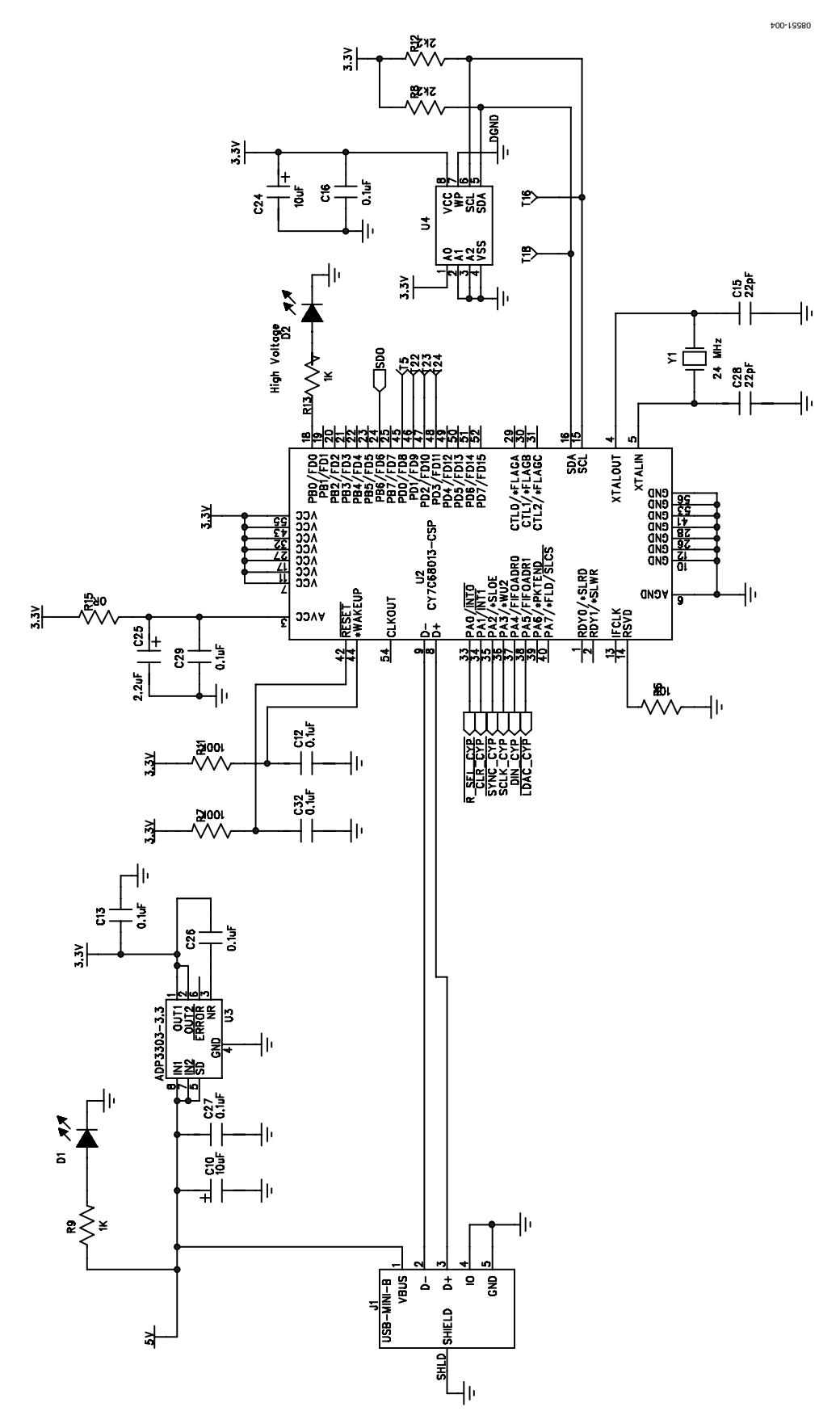

Figure 4. Evaluation Board Schematic (2 of 3)

# Evaluation Board User Guide Contract Contract Contract Contract Contract Contract Contract Contract Contract Contract Contract Contract Contract Contract Contract Contract Contract Contract Contract Contract Contract Contr

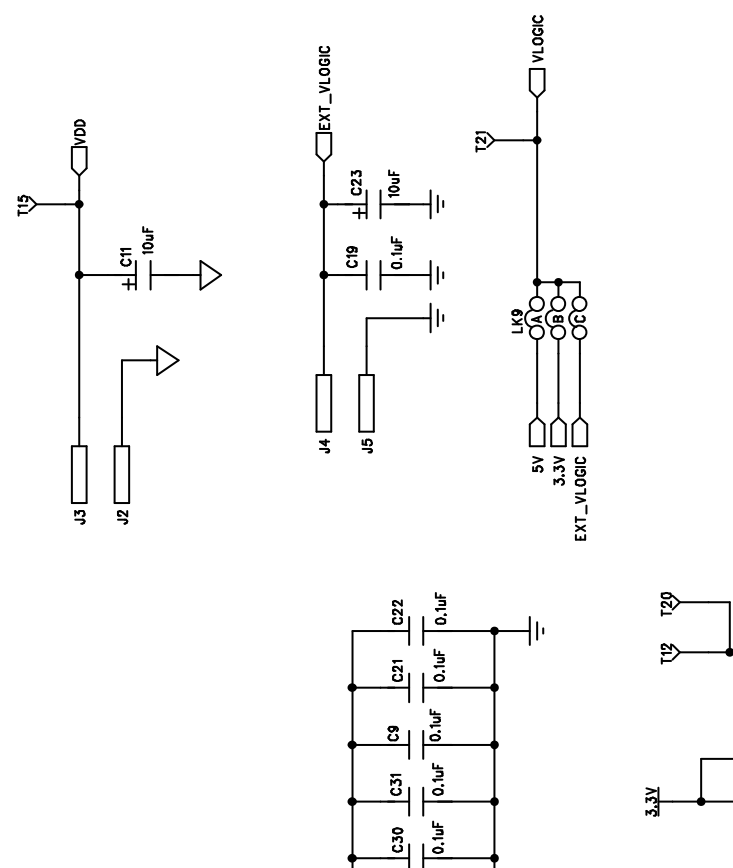

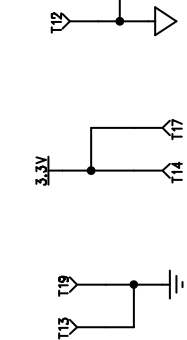

8551-005 0

 $Figure 5. Evaluation Board Schematic (3 of 3)$ 

 $\frac{3}{2}$ 

ᅟᅟᆙ<br>ᅼᆝᇵ

# <span id="page-7-0"></span>BILL OF MATERIALS

**Table 3. AD5504** 

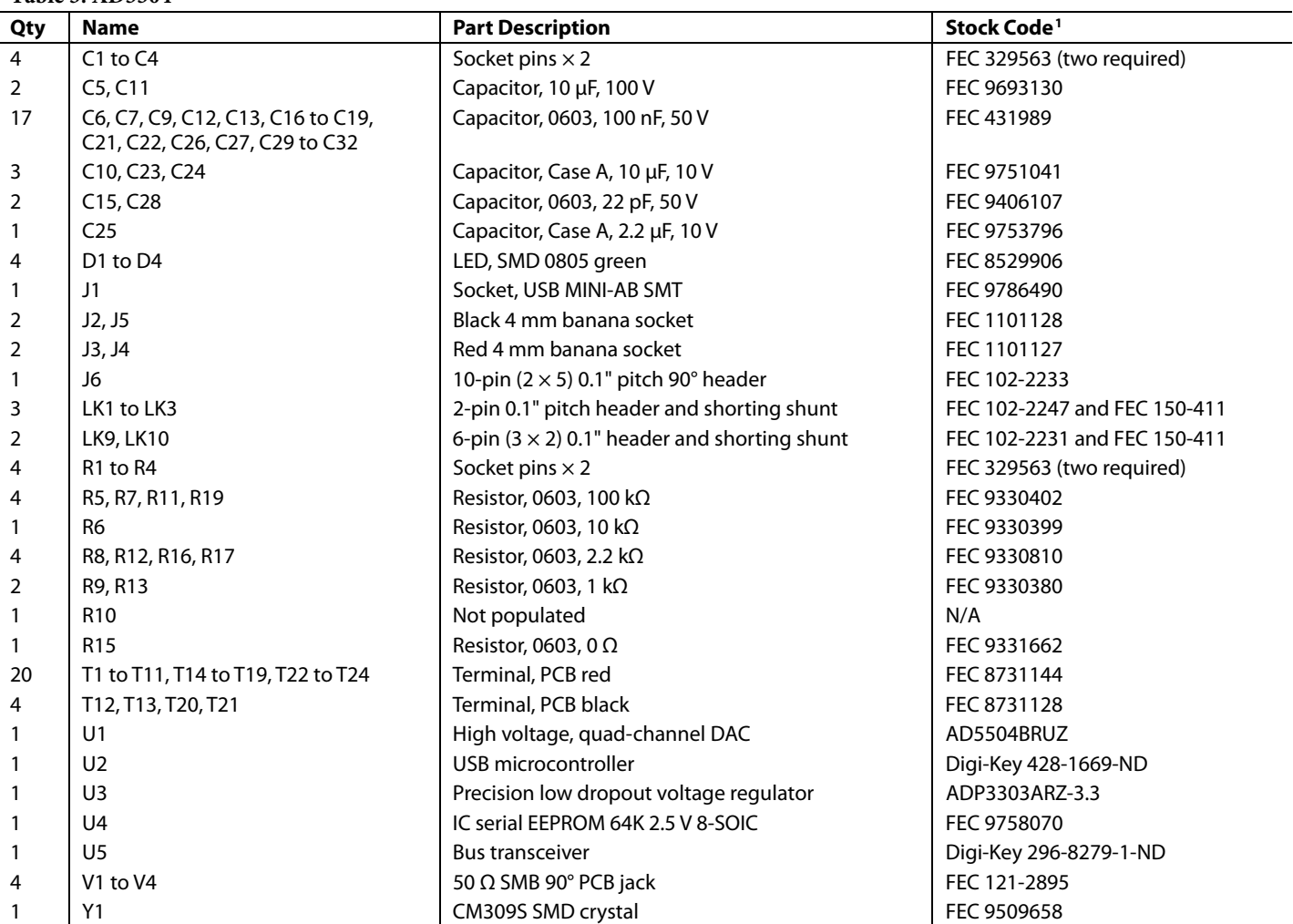

<sup>1</sup> FEC refers to Farnell In One; Digi-Key refers to the Digi-Key Corporation.

#### <span id="page-8-0"></span>**Table 4. AD5501**

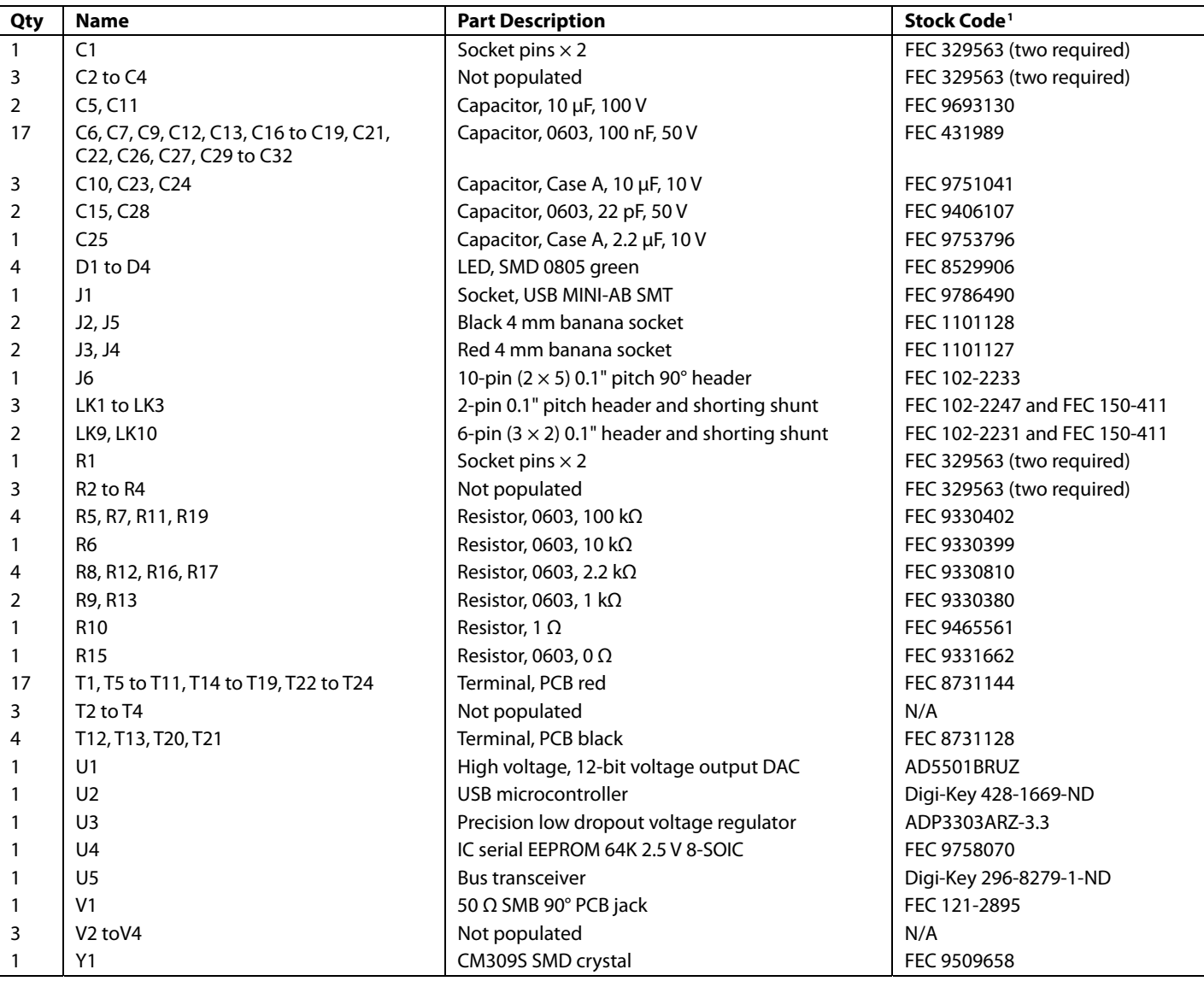

<sup>1</sup> FEC refers to Farnell In One; Digi-Key refers to the Digi-Key Corporation.

#### **ESD CAUTION**

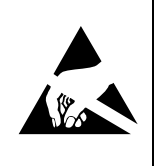

ESD (electrostatic discharge) sensitive device. Charged devices and circuit boards can discharge without detection. Although this product features patented or proprietary protection circuitry, damage<br>may occur on devices subjected to high energy ESD. Therefore, proper ESD precautions should be taken to avoid performance degradation or loss of functionality.

### **NOTES**

### **NOTES**

### **NOTES**

**Evaluation boards are only intended for device evaluation and not for production purposes. Evaluation boards are supplied "as is" and without warranties of any kind, express, implied, or statutory including, but not limited to, any implied warranty of merchantability or fitness for a particular purpose. No license is granted by implication or otherwise under**  any patents or other intellectual property by application or use of evaluation boards. Information furnished by Analog Devices is believed to be accurate and reliable. However, no<br>responsibility is assumed by Analog Device **authorized to be used in life support devices or systems.** 

**©2009 Analog Devices, Inc. All rights reserved. Trademarks and registered trademarks are the property of their respective owners. UG08551-0-11/09(0)** 

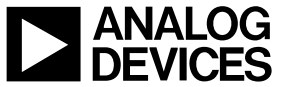

www.analog.com

Rev. 0 | Page 12 of 12